# サンケイリビング新聞の広告制作ガイド

..........

. . . . . . . . . . . . . . .

## 【データ制作編】

サンケイリビング新聞社 制作部 2021 年 3 月

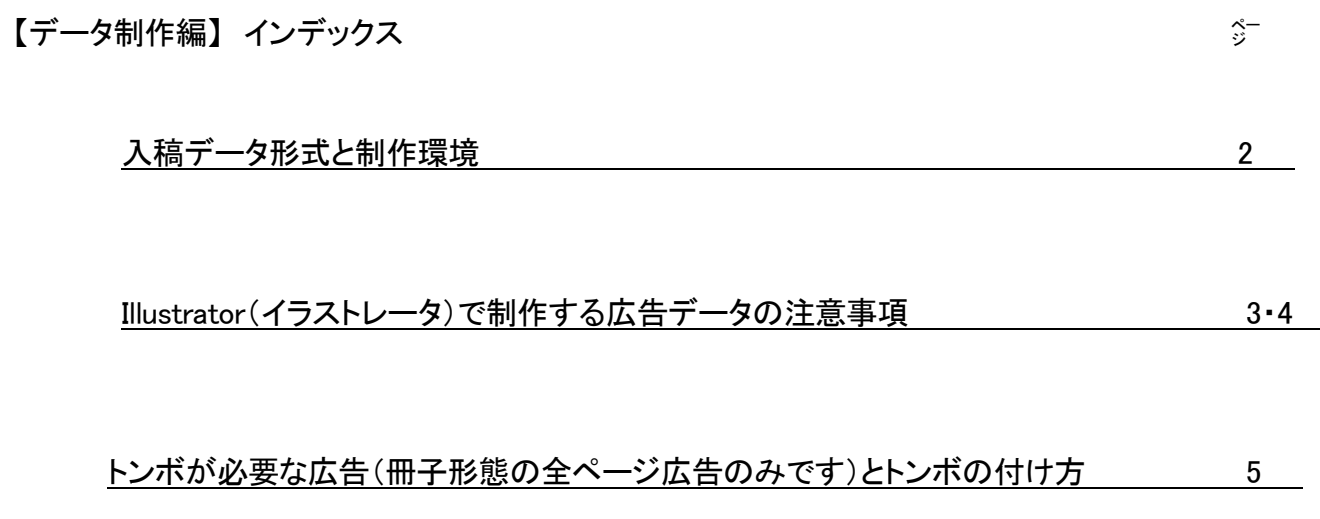

#### 入 稿 頂 く 広 告 デ ー タ は P D F X a 1 - a : 2 0 0 1 (日 本 ) で す

- 1. 入稿データ形式と制作環境
	- (ア) 弊社発行印刷物に掲載の広告データは、フォントをアウトライン化した PDF/x1-a2001(日本)でお願いします
	- (イ) 制作される際のソフトウエアはアドビ社のグラフィックソフト(Illustrator CS2 以上)を推奨します。Illustrator から直接 PDF/x1-a2001 (日本)を書き出せます
		- ① CS 以前のバージョンをお使いの方はご相談ください
	- (ウ) マイクロソフト社のオフィス系ソフト(ワード、エクセル、パワーポイント)で制作した PDF データでの入稿はお受けできません
- 2. 完全原稿入稿をお願いしております
	- (ア) 入稿頂いた広告データに対して、当方での修正や色調整は行いません
	- (イ) 修正が発生した場合は必ず事前にご連絡の上、締切前に再入稿をお願い致します

#### 送稿前 PDF データのチェックについて

制作されたデータに対して以下の確認をお願いいたします。

- 1. 目視確認してください
	- (ア) 入稿用として作成された PDF はプリントして意図した出来であるかを確認してください
	- (イ) 二次元コード(QR コード)が使われていたら、動作確認をしておいてください
		- ① ただし、印刷で完全に再現できない場合もあります
- 2. お持ちであれば、Adobe Acrobat でのデータのチェックをお願いします
	- (ア) 「プリフライト」で「PDF/x-1a への準拠を確認」で解析
	- (イ) 「出力プレビュー」でオーバープリントを表示させるか、「オーバープリントプレビュー」で、 Illustrator で制作された出力紙と同じであるかの確認
		- ① Adobe Acrobat のバージョンにより、メニューやタブが違います
	- (ウ) いずれも問題があった場合は修正して入稿してください

### Illustrator ( イラストレ ー タ) で 制 作 す る 広 告 デ ー タ の 注 意 事 項

- 3. 新規ドキュメントを作成する時の注意事項
	- (ア) 新規ドキュメントは以下の設定にしてください
		- ① 幅と高さは制作する広告(広告枠)サイズを入力してください
			- 裁ち落としは「0」
			- カラーモードは「CMYK」
			- ラスタライズ効果は「高解像度(300ppi)」
			- プレビューモードは「オーバープリント」
		- ② 上記の設定でアートボードが入稿サイズになります
		- ③ 名前
			- ファイル名は掲載日付や広告主名がわかるもので
- 4. デザイン(制作)する時の注意事項
	- (ア) 広告枠の罫線は線の位置 で「内側に揃える」を選択し、アートボードの縁に揃え内側に収めてください
		- ① 実線罫が墨罫の場合は太さ 0.3 ポイント(0.11 mm)以上、カラー罫の場合は太さ 1.4 ポイント(0.5 mm)以上の太さを持たせてく ださい

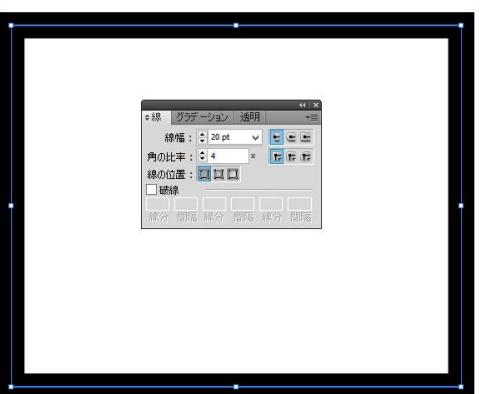

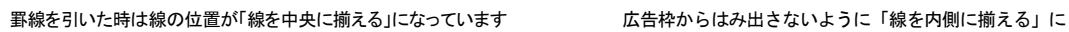

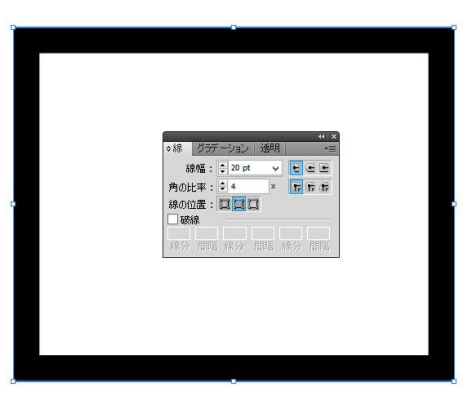

- (イ) 広告枠(罫線)が無いデザインの場合は、広告枠内に写真を配置したり、色を敷くなどして広告枠の範囲が分かるようにしてください
- (ウ) 使用するフォントの大きさ
	- ① 文字は 5pt 以上の大きさで制作してください
	- ② 印刷では 6pt 未満の抜き文字、0.3pt 未満の罫は判読できるように再現しづらいので使用しないでください
	- ③ (特に小さな文字は)4 色掛け合わせにしないでください
- (エ) 使用する色について
	- ① カラーモードは CMYK(プロセスカラー)のみです。RGB、特色(スポットカラー)は不可です
	- ② ロゴは特色を使用したものが多いので、使用される際は確認し CMYK に分解してください
	- ③ TAC 値(CMYK 4 色の掛け合わせ値)の合計が 270%以下になるようにしてください ※さりおは 240%以下厳守でお願いいたします
	- ④ 二次元コード(QR コード)は、スミ 1 色(K100%)のデータにしてください 4 色掛け合わせのデータは印刷に不適切とされており、刷り上がり後に読み取れない可能性があります
- (オ) オーバープリント
	- ① 墨(Bk)100%はオーバープリントになります
		- オーバープリントを避ける時は 99%にするか、リッチブラック(例:M50%, Bk70%)に設定してください。
		- リッチブラックは TAC 値が 270%を超えないように注意・確認してください
	- ② 白色のオブジェクトは、オーバープリントの設定をしないでください(白色は印刷で再現できません)
- (カ) 使用する画像に関して
	- ① 画像解像度は 350dpi(使用サイズ 100%時。拡大で使用時最低でも実質解像度 250dpi 程度は保ってください)
	- ② 画像の拡大縮小率は 80%~120%程度で配置してください
	- ③ 画像データのフォーマットは、EPS、TIFF、PSD、JPEG 形式の CMYK のものにしてください
- (キ) 二次元(QR)コード・バーコード使用の注意
	- ① 二次元コード(QR コード)は、スミ 1 色(K100%・モノクロ二値)のデータにしてください 4 色掛け合わせのデータは印刷に不適切とされており、刷り上がり後に読み取れない可能性があります
	- ② スミ 1 色(K100%・モノクロ二値)になっていないものは Photoshop で加工してください
	- ③ 印刷に適したデータを作れるサイトがありますのでご活用ください 印刷用の QR コードをパス(EPS か PDF)で作成する無料サービス君 http://qr.8-bit.jp/ja/

```
※QR コード作る君 で検索
```
- ④ 細かすぎる・複雑なコードは、印刷のドットゲインで再現性が低下し、認識されない場合があります 必ず動作確認をしてください
- 5. 保存する前の注意事項
	- (ア) 書体はアウトライン処理後、フォント情報がないことを確認してください
	- (イ) 画像は埋め込みにしてください
	- (ウ) 不要なオブジェクトなどは削除してください
		- ① アートボード外でも、周りに不必要な部品(注釈やファイル名の表示なども)や、孤立点などを残さないでください
		- ② 制作物(広告原稿)の中に孤立点がある場合も、ごみとなって表れることがあるので削除してください
		- ③ ガイドラインも非表示にするか削除してください
		- ④ 不要なレイヤーは削除してください
	- (エ) 複雑なパスや、アンカーポイントが非常に多いデータ(地に敷くデザインパターン)は、出力エラーを起こすことがあるので、画像ファ イルとして配置するか、不要なアンカーポイントを削除するなど事前に処理してください
- 6. ファイル名の注意事項
	- (ア) 掲載情報と広告主名などが分かるものにしてください
		- ① 9 月 1 日付リビング掲載の「▲▲レストラン」の場合の例
			- 0901 リビング▲▲レストラン
	- (イ) 特殊な記号は使用しないでください ファイル名に使用してはいけない文字例 ¥ / \* ? : > < ", ; . " / [ ] | =
- 7. PDF を書き出す時の注意事項
	- (ア) ファイルメニューから「別名で保存」を選択してください
		- ① ファイルの種類で Adobe PDF を選択して保存

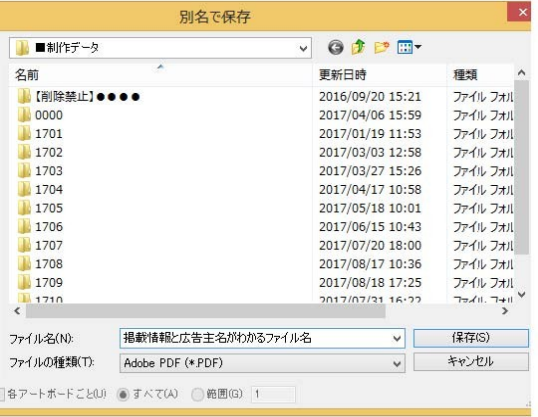

- (イ) Adobe PDFを保存で以下2点を選択して PDFを保存し てください
	- ① Adobe PDF プリセットで、PDF/x-1a(日本)
	-

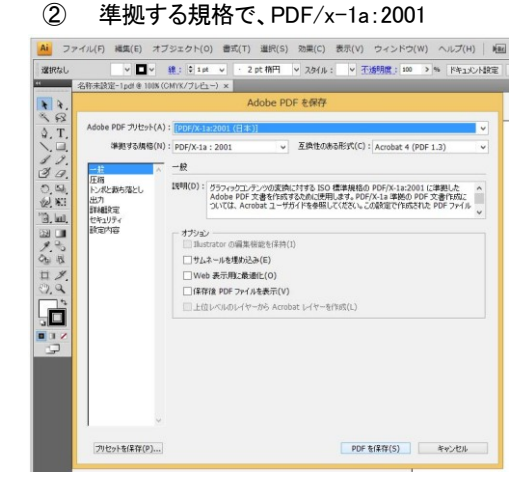

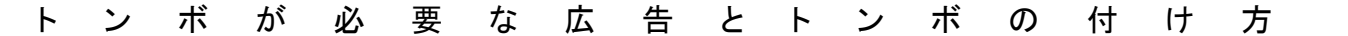

- 8. トンボが必要な広告
	- (ア) 「行政ガイド」などの冊子形態に掲載する広告は、トンボ(必要に応じてヌリタシ 3 ミリも)が必要です ※サイズ(スペース)によりトンボ・ヌリタシが不要な場合があります。詳しくは、弊社営業担当に問い合わせてください
	- (イ) リビング新聞、シティリビング掲載の広告にはトンボ・余白は不要です。広告枠サイズで制作して入稿ください
- 9. 新規ドキュメントを作成する時の注意事項
	- (イ) 新規ドキュメント作成以下の設定にしてください
		- ① 幅と高さは制作する広告(広告枠)サイズを入力してください
			- 裁ち落としは「3」
				- ↑ 3 ミリはヌリタシ部分です。コチラがリビング、シティなどトンボの無い広告の設定と違います
			- カラーモードは「CMYK」
			- ラスタライズ効果は「高解像度(300ppi)
			- プレビューモードは「オーバープリント」
		- ② 上記の設定でアートボードが入稿サイズになります
		- ③ 名前
			- ファイル名は掲載日付や広告主名がわかるもので
- 10. トンボは PDF 書き出し時に設定できます(他の方法でも結構です)
	- (ア) ファイルメニューから「別名で保存」を選択してください
		- ① ファイルの種類で Adobe PDF を選択して保存
	- (イ) Adobe PDF を保存で以下を選択
		- ① Adobe PDF プリセットで PDF/x-1a:2001(日本) を
		- ② 準拠する規格で PDF/x-1a:2001 を
		- ③ 左の枠から「トンボと裁ち落とし」を
	- (ウ) そして以下の 2 点にチェックを入れて PDF を保存してく ださい
		- ① 「トンボ」の「すべてのトンボとページ情報をプリン ト」チェックボックスにレ点を。種類は日本式。太さ は 0.50pt
		- ② 「裁ち落とし」の「ドキュメントの裁ち落とし設 定を使用」のチェックボックスにレ点を
			- (ア) 4 つの枠に 3mm が自動入力されます

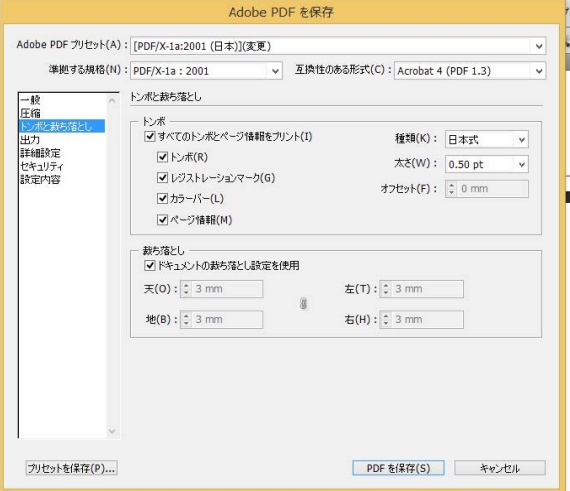